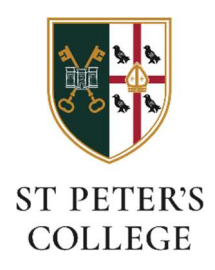

## Connecting to the SPC-Members Wi-Fi network (Android)

## Before you connect

You'll need to know your St. Peters college account username and password:

- Your username will be the first part of your Oxford Single Sign-On (for instance spet1234).
- If you don't know your college password it can be changed at this website: o https://college-account.spc.ox.ac.uk

## Find and join the network on your Android device

Click 'Settings and select Wi-Fi' from your Android device and click on the SPC-Members network:

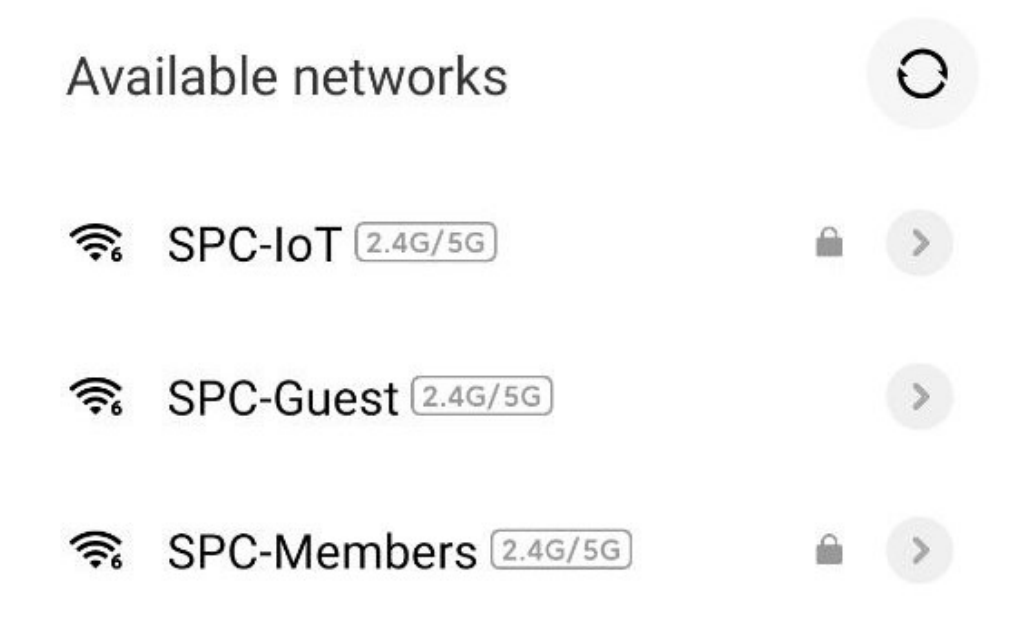

Phase 1 Auth: PEAP Phase 2 Auth: MSCHAPSV2 Certificate: Do Not Validate.

 $\overline{a}$ 

Next, supply your username and password:

Username: spetxxxx – please replace with your SSO number

Password: College password – if unknow please reset as mentioned earlier in instructions

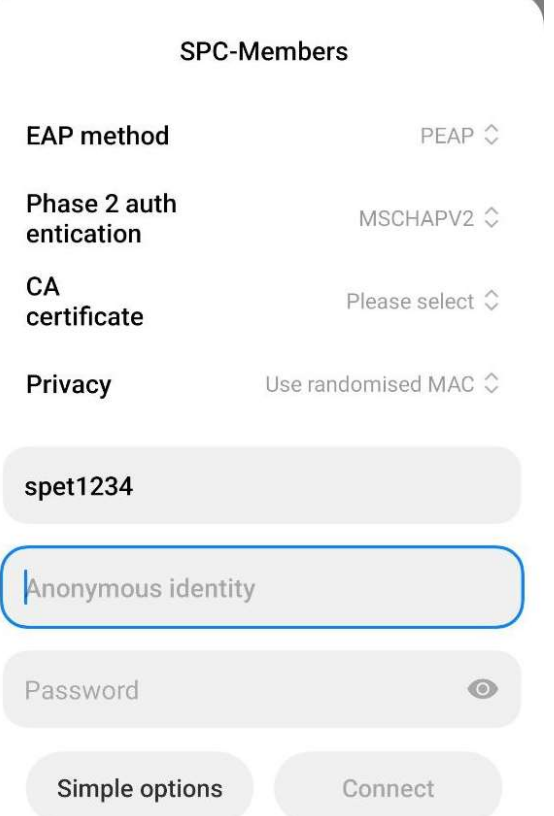

Click Connect and you should now be connected to the Wi-Fi – SPC-Members

Any problems please contact it-help@spc.ox.ac.uk